# **Wie verändert CAD die Arbeit des Printplattenlayouters?**

Autor(en): **Wilhelm, T. / Schweizer, P.**

Objekttyp: **Article**

Zeitschrift: **Bulletin des Schweizerischen Elektrotechnischen Vereins, des Verbandes Schweizerischer Elektrizitätsunternehmen = Bulletin de l'Association Suisse des Electriciens, de l'Association des Entreprises électriques suisses**

Band (Jahr): **80 (1989)**

Heft 17

PDF erstellt am: **25.05.2024**

Persistenter Link: <https://doi.org/10.5169/seals-903710>

### **Nutzungsbedingungen**

Die ETH-Bibliothek ist Anbieterin der digitalisierten Zeitschriften. Sie besitzt keine Urheberrechte an den Inhalten der Zeitschriften. Die Rechte liegen in der Regel bei den Herausgebern. Die auf der Plattform e-periodica veröffentlichten Dokumente stehen für nicht-kommerzielle Zwecke in Lehre und Forschung sowie für die private Nutzung frei zur Verfügung. Einzelne Dateien oder Ausdrucke aus diesem Angebot können zusammen mit diesen Nutzungsbedingungen und den korrekten Herkunftsbezeichnungen weitergegeben werden.

Das Veröffentlichen von Bildern in Print- und Online-Publikationen ist nur mit vorheriger Genehmigung der Rechteinhaber erlaubt. Die systematische Speicherung von Teilen des elektronischen Angebots auf anderen Servern bedarf ebenfalls des schriftlichen Einverständnisses der Rechteinhaber.

### **Haftungsausschluss**

Alle Angaben erfolgen ohne Gewähr für Vollständigkeit oder Richtigkeit. Es wird keine Haftung übernommen für Schäden durch die Verwendung von Informationen aus diesem Online-Angebot oder durch das Fehlen von Informationen. Dies gilt auch für Inhalte Dritter, die über dieses Angebot zugänglich sind.

Ein Dienst der ETH-Bibliothek ETH Zürich, Rämistrasse 101, 8092 Zürich, Schweiz, www.library.ethz.ch

# **http://www.e-periodica.ch**

# Wie verändert CAD die Arbeit des Printplattenlayouters

T. Wilhelm und P. Schweizer

Vor zwei Jahren hat die Firma Gretag das Printplattenlayoutpaket CBDS4<sup>1</sup> eingeführt. Im folgenden werden die Erfahrungen beschrieben, welche die Anwenmit dem neuen System gemacht haben. Insbesondere wird die Frage gestellt, wie sich die Arbeit des Layouters verändert hat.

II y <sup>a</sup> deux ans, la maison Gretag a introduit le système de layout pour cartes à circuits imprimés CBDS 41. On décrit ci-après les expériences vécues par les sateurs avec le nouveau système. On pose en particulier la question relative au changement qu'a apporté le système au travail de celui qui exécute le layout.

# Die Tätigkeiten beim Konstruieren einer Printplatte bleiben grundsätzlich dieselben

Das klingt auf den ersten Blick raschend. Man bedenke aber, dass beim Konstruieren einer Printplatte wohldefinierte Tätigkeitsschritte zu durchlaufen sind - mit oder ohne CAD. Ob diese manuell oder puterunterstützt ablaufen, ändert grundsätzlich nichts am Vorgehen. CAD bedeutet computerunterstütztes Konstruieren. Das heisst, der strukteur setzt den Computer als Werkzeug ein, das ihm seine Arbeit leichtert. Um dies zu illustrieren und auch Lesern näher zu bringen, die mit der detaillierten Arbeitsweise eines Printplattenkonstrukteurs nicht traut sind, zeigt die Figur 1 die hierarchische Ordnung der Tätigkeiten, die beim Konstruieren einer Printplatte durchlaufen werden. In dieser Darstellung sind die Details der einzelnen Tätigkeitsgruppen zusammengestellt. Sie enthält keine Information über den zeitlichen Ablauf.

## Frühere Daten werden weiter benötigt

Standen früher die benötigten Dain Katalogen und Normblättern zur Verfügung - zum Teil kannte man sie auch auswendig - so sind sie heute im CAD-System elektronisch erfasst. Das System CBDS4 unterscheidet gischerweise zwischen Komponentenund Technologiedaten. Die in einer Komponentendatenbank gespeicherten Komponentendaten bestehen aus dem Schemasymbol, den Gehäusedaten, den Beziehungen zwischen Symbolanschlüssen und Gehäusepins usw. Die in lesbarer Form gespeicherten Technologiedaten enthalten konstruktionsbezogene Angaben: Anzahl Kupferlayers, Leiterbreiten, Minimalabstände, Lötaugenformen usw. Sie sind

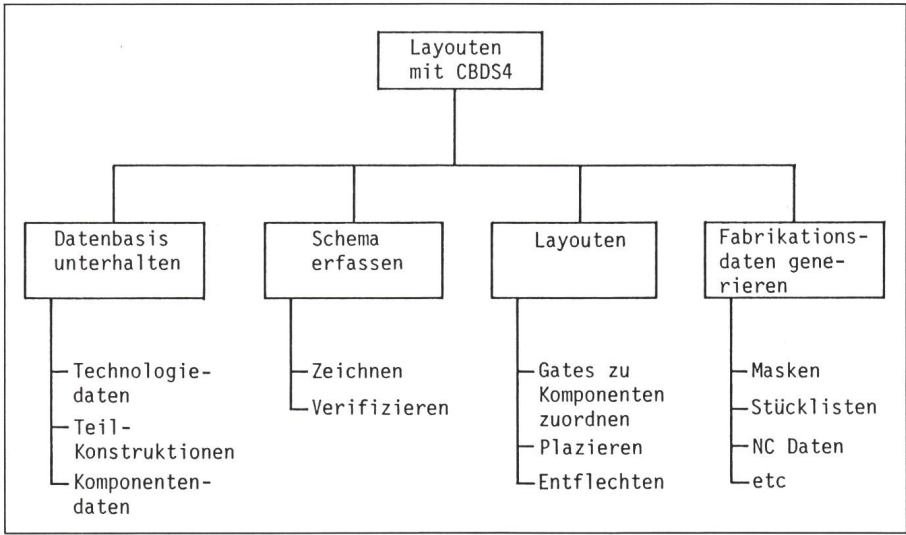

#### Adresse der Autoren :

kauft und unterstützt wird.

T. Wilhelm, Gretag AG, Althardstrasse 70, 8105 Regensdorf, und Peter Schweizer, dipl. Ing. ETH, IBM Schweiz, Hohlstrasse 600, 8048 Zürich.

<sup>1</sup> CBDS4 ist ein Softwarepaket der Bell Northern Research (Can.), das von IBM weltweit ver-

Figur <sup>1</sup> Tätigkeitshierarchie bei der Printplattenkonstruktion

editierbar und konnten den gewünschten Techniken und Standards der Gretag angepasst werden. Für verschiede-Printplatten können so die gleichen Bauteile mit verschiedenen giestandards zusammen verwendet werden.

Der Aufbau der firmeneigenen Datenbasis ist aufwendig – trotz der von IBM mitgelieferten Komponentendatenbank. Der Anwender muss viele der Einträge wie firmenspezifische zeichnungen, Lagernummern, Lieferantenangaben seinen Bedürfnissen anpassen. CBDS4 lässt sogar rungen an der Datenbankstruktur zu aber dies bedeutet ebenfalls Arbeit.

Die Komponentendatenbank wird bei der Firma Gretag von zwei Speziabetreut. Diese benötigen zur vollkommenen Neuerfassung eines komplexen ICs inkl. Gehäuse etwa zwei Stunden. In den meisten Fällen ist aber das Gehäuse bereits in der tenbank vorhanden, oder der neue Eintrag lässt sich durch leichte derung einer bereits erfassten Komponente generieren. Dann geht es natürlich wesentlich rascher. Bis heute, zwei Jahre nach der Einführung, wurden mit einem Aufwand von etwa 10 Mannmonaten etwa 1300 Komponenten mit all ihren Varianten (Gehäusevarianten, mit und ohne Sockel, stehende oder liegende usw.) der Gretag-Norm entsprechend erfasst und angepasst (Fig. 2). Weitere Bauelemente kommen laufend dazu, sobald sie benötigt werden. Der Aufbau einer eigenen firmenspezifischen Komponentendatenbank lohnt sich. Die Benutzer können die erfassten Bauelemente jederzeit sofort aufrufen und mit normgerechter Darstellung und korrekten Daten verkonstruieren.

## Die Reinzeichnung des Schemas erfolgt früher

Früher geschah der Layoutprozess aufgrund einer Handskizze des Schemas. Die Reinzeichnung erfolgte erst nachträglich unter der Berücksichtigung der Layoutdaten (Backannotation). Heute ist die Schemaerfassung der erste Schritt zur Konstruktion einer Leiterplatte.

Beim Arbeiten mit CAD ist das Schema die Basis für alle weiteren tigkeiten. Ein mit CBDS4 erfasstes Schema enthält nicht nur eine Menge von Strichen, sondern auch viele logische Zusammenhänge, die für das spätere Plazieren und Entflechten wichtig sind. Es ist daher wichtig, dass der

Entwickler das erfasste Schema vor den weiteren Arbeiten nochmals prüft. Eventuell von der Entwicklung stammende hierarchische Schemas muss der Konstrukteur «verflachen». Die Fabrikation benötigt «flache» Schemas.

Den Übergang vom Zeichenbrett zum Bildschirm schafft ein Zeichner auch ohne EDV-Kenntnisse in etwa zwei Tagen. Seine frühere Leistung übertrifft er schon nach kurzer Zeit.

# Die Erfahrung des Anwenders zählt beim Layoutprozess am meisten

Wie in der Figur 1 dargestellt, gliedert sich der Layoutprozess in die Teile «Plazieren» und «Entflechten». Dabei lässt CBDS4 auch auf bereits teilentflechteten Platten nochmals Umplazierungen zu. Natürlich nützt der Anwender möglichst viele der zur fügung stehenden Automatismen. Diese ersetzen aber die Erfahrung des Layouters nie. In schwierigen Fällen arbeitet der Layouter interaktiv. Dabei unterstützt CBDS4 sämtliche Manipulationen, die ohne CAD möglich sind.

Beim Plazieren werden in einem sten Schritt die Gatter aus dem Scheden Gehäusen zugeordnet. Der Konstrukteur nimmt die Zuordnung interaktiv vor, wenn er ganz bestimmte Gatter ganz bestimmten Gehäusen zuordnen will; zum Beispiel für die Paarung. Sonst erfolgt die Zuordnung innert Sekunden durch das System automatisch. Das eigentliche Plazieren der Bauelemente auf der Platte erfolgt interaktiv, automatisch, meist aber mischt. Die Plazierungsautomatismen bieten rasch einen praktischen Vorschlag, der sich automatisch in mehre-Stufen mittels Gehäuse-, Gateund Pin-Swapping optimieren lässt. Besonders bei komplexen Platinen findet ein geübter Layouter noch wesentliche Verbesserungen. Eine gute Plazierung erleichtert das anschliessende Entflechten erheblich.

Beim Entflechten liefert der automa-CBDS4-Router für einfache und mittelkomplexe Platten meist eine vollständige Auflösung. Bei komplexen Platten muss interaktiv nachgeholwerden. Bei Hochfrequenz- und kritischen Analogschaltungen kommt nur das interaktive Arbeiten in Frage. Nach dem vollständigen Entflechten wird noch durch Nacharbeiten die Fabrizierbarkeit der Platte verbessert. Aufrufbare Automatismen entfernen z.B. unnötige Durchkontaktierungen und schrägen Leiterbahnecken ab. Das Resultat des Layoutprozesses ist eine fertig entflechtete Platte, die mit dem Schema übereinstimmt.

## Weitere wichtige Vorteile

#### Erleichterungen beim Erstellen der Fabrikationsunterlagen

Sämtliche Unterlagen für die kation sind auf Knopfdruck erhältlich: die Steuerdaten für den Photoplotter, den Bohrlochstreifen, Schema, Stücklisten usw., mit einer nie dagewesenen Qualität.

#### Systematische Arbeitsweisen - CAD-unterstützt

Die Automatismen und die zerführung halten den Anwender zum schrittweisen strukturierten Vorgehen an. Er schliesst jeweils einen Schritt

Figur 2 Beispiel für ein Bauteil mit Symbol : Das Bild zeigt die in der Datenbank enthaltene graphische Information

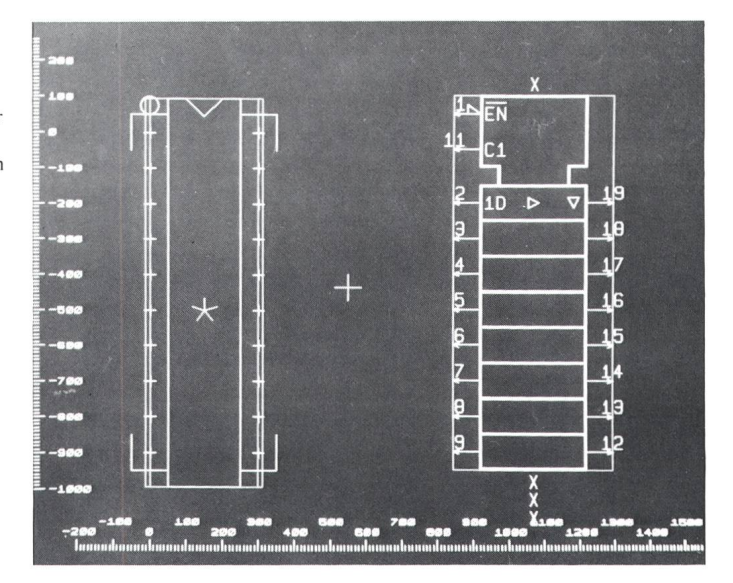

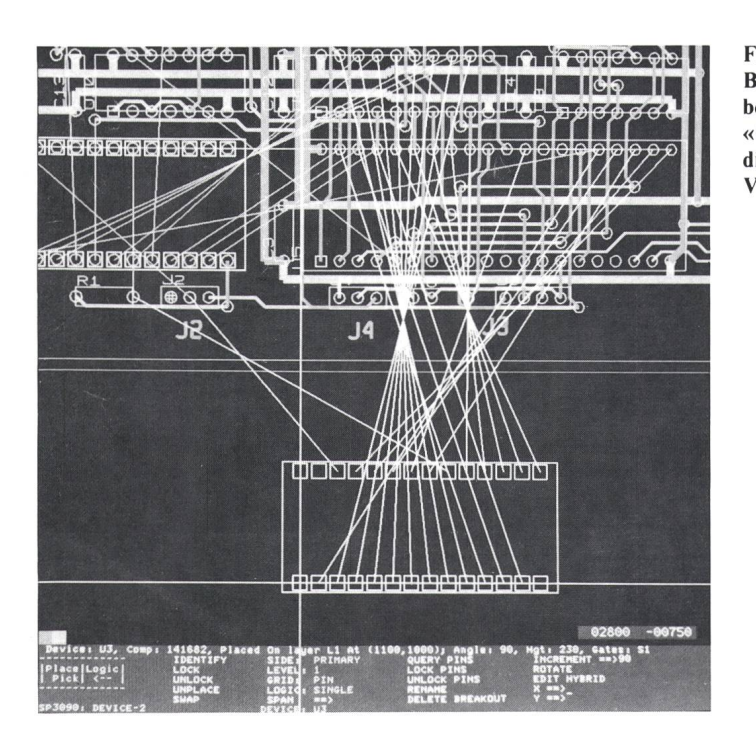

ab, bevor er den nächsten beginnt. So ergänzt man vorerst fehlende Komponenten in der Datenbank. Dann folgt das Erfassen des Schemas, und erst ausgehend vom vollständigen Schema beginnt der Layoutprozess. Dieser wiederum ist klar in die Schritte Zuordnen der Komponenten, Plazieren und Routen unterteilt. Natürlich kann der Anwender in der logischen Ablauffolge beliebig vorwärts und rückwärts springen, wenn er interaktiv arbeitet und dazu gute Gründe hat. Einfacher ist es, dem Weg der Automatismen zu folgen.

#### **Entlastung von Routinearbeiten**

Die erste Entlastung erfährt der Entwickler, wenn er Schema und Layout nicht mehr auf Übereinstimmung kontrollieren muss. Hat er einmal das erfasste und geplottete Schema auf seine Richtigkeit überprüft, sorgt CBDS4 für die Übereinstimmung mit dem Layout. Die grösste Entlastung für den Konstrukteur am Bildschirm bieten die zahlreichen Automatismen und die Online-Kontrollen.

#### **Unterstützung beim** interaktiven Arbeiten

Viele kleine Hilfen erleichtern das interaktive Arbeiten erheblich. Mit verschiedenen Anzeigeoptionen kann das Wesentliche für die aktuelle Arbeit angezeigt werden. «Gummifäden» stellen beim Plazieren und Entflechten die logischen Verbindungen dar (Fig. 3). Der dauernde Blick aufs Schema ist deshalb überflüssig. Im Kopf des Layouters bleibt so mehr Raum für echte Layoutfragen. Viele Online-Kontrollen melden Regelverletzungen sofort dem Benutzer. Die dauernde Selbstkontrolle zur Einhaltung der Konstruktionsregeln ist daher nicht mehr nötig.

Das objektorientierte Benutzerinterface folgt der Logik des Layouters. Mit einem Minimum an Tastendrücken verwirklicht der Benutzer seine Ideen.

#### Qualitätssicherung

Die Übereinstimmung von Schema, Print und allen Fabrikationsunterlagen ist einer der grossen Vorteile des Computereinsatzes. Normeneinhaltung ist kein Thema mehr. Sie wird sichergestellt einerseits durch die vom CAD-System durchgeführten Kontrol-

Figur 3 len und anderseits durch die Elimina-**Beim Plazieren wie** beim Routen stellen «Gummibänder» die logischen Verbindungen dar

tion vieler früherer Fehlerquellen. Beim Digitalisieren des Printentwurfes entstehen heute keine Fehler mehr, weil diese Tätigkeiten entfallen.

Einige Details: Kein Versatz zwischen den verschiedenen Lagen, überall korrekte Bezeichnungen - auch auf dem Bestückungsdruck, korrekte Abstände auch auf der Lötstoppmaske, kurz: Korrektheit aller Fabrikationsunterlagen bis ins Detail.

#### Änderungen

CAD-unterstützt lassen sich Änderungen rasch durchführen. Sei es, indem man das Schema ändert und diese Änderung durchzieht, oder indem man dem fertigen Print noch Bauelemente hinzufügt, anders anschliesst, oder entfernt und «rückwärts» mittels «Backannotation» das Schema aufdatiert. Die dem neuesten Stand entsprechenden Fabrikationsunterlagen erhält man wieder «per Knopfdruck».

#### Kostenvorteile

Obwohl sich viele der geschilderten Vorteile des CAD-Einsatzes nicht in finanziellen Grössen ausdrücken lassen, bietet der direkte Kostenvergleich dennoch beachtenswerte Zahlen. Die Werte in Tabelle I stammen von zwei grossen  $(320 \times 330 \text{ mm})$ , sehr komplexen Printplatten und enthalten auch die Aufwendungen für die Änderungsrunde. Die Platte A wurde noch von Hand nach der herkömmlichen Methode konstruiert, die Platte B hingegen mit CBDS4. Bei diesem Vergleich wurde davon ausgegangen, dass alle Bauelemente bereits in der Komponentendatenbank vorhanden waren.

**Bei** Neukonstruktionen erreicht

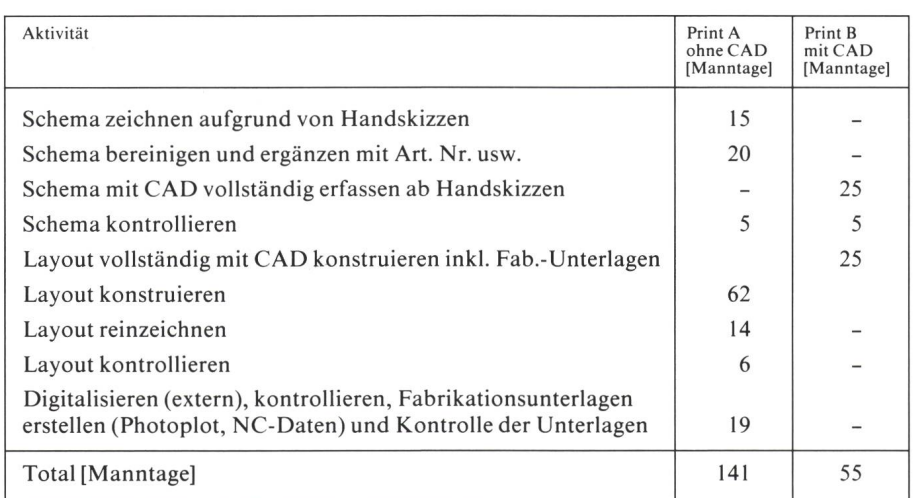

Tabelle I Kostenvergleich mit und ohne CAD-Einsatz

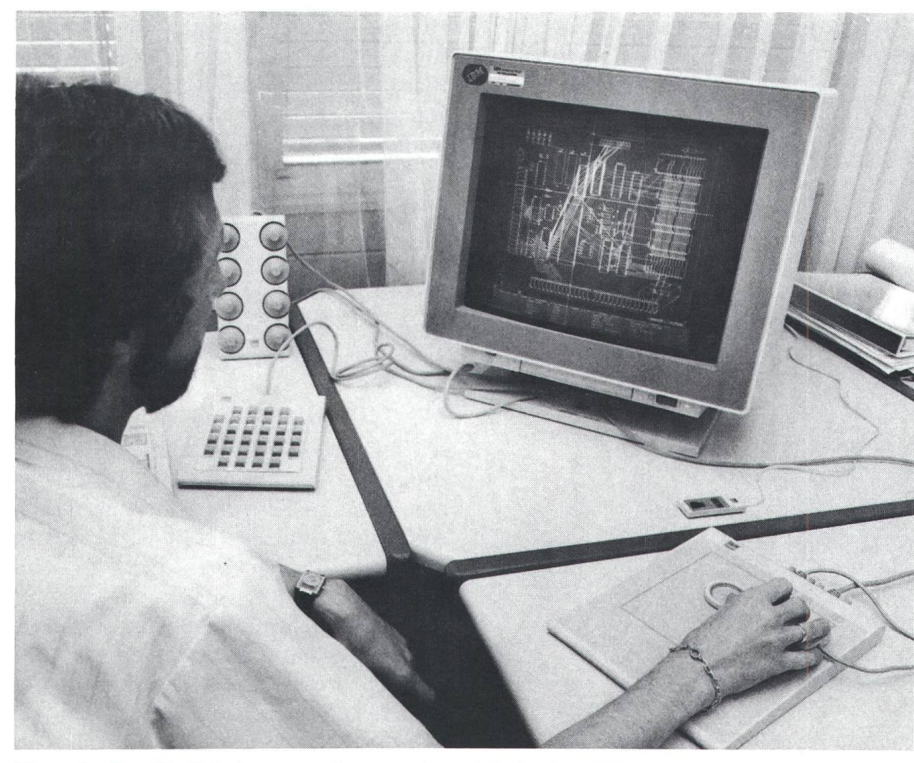

Figur 4 Der für Schulungszwecke reservierte Arbeitsplatz IBM 5080 Dank seiner guten Bildschirmqualität ist ein stundenlanges, ermüdungsfreies Arbeiten möglich

man im Durchschnitt eine Zeitersparnis von mindestens 50%, was sich auch mit den Erfahrungen anderer CBDS4- Anwender deckt. Bei Änderungen geben sich noch günstigere Faktoren, weil dabei der Anteil der Fabrikationsdatengenerierung mit dem hohen Automatisierungsgrad besonders stark ins Gewicht fällt. Bei grossen, komple-Prints wirken sich die Vorteile von CAD ebenfalls stärker aus als bei kleinen. Heute wird bei Gretag die Mehrheit der neuen Prints mit CBDS4 konstruiert. Die alte, manuelle Methode wird noch bei Änderungen an alten Prints angewendet, bei denen sich eine Übernahme auf das CAD-System nicht lohnt. Weil kein eigener Photoplotter zur Verfügung steht, werden sehr kleine und einfache Prints weiterebenfalls manuell konstruiert. Die Umtriebe und Wartezeiten für das terne Photoplotten können so vermiewerden.

# Sorgfältige Einführung ist der Schlüssel zum Erfolg

Bei der Einführung achtete man bei der Gretag auf die folgenden drei Schlüsselpunkte: Organisation, bildung und Unterstützung.

#### Organisatorische Notwendigkeiten

Um das Projekt CAD-Einführung rasch zum Erfolg zu bringen, ist der

Projektleiter auf die Unterstützung des Managements angewiesen. Er kümmert sich um alle organisatorischen Notwendigkeiten. Insbesondere sorgt er dafür, dass die Spezialisten aus den verschiedenen Abteilungen trotz der Überlastung durch die laufenden schäfte für die Schulung und Einfühfreigestellt werden können. Dank diesen Voraussetzungen war es möglich, dass bei Gretag bereits drei Monate nach der Installation der erste mit CAD konstruierte Print gefertigt werkonnte. CBDS4 benötigt einen Anwendungssystem-Betreuer. Er schafft die Voraussetzungen, dass die Layouter effizient arbeiten können. Das heisst, er passt die Installation, die Normen und Standards den bedürfnissen an und kümmert sich auch um den Aufbau der firmeneigenen Komponentendatenbank. Der Aufbau und die Betreuung der ponentendatenbank ist zu Beginn ein Vollamt, später ein Nebenamt. dische Zusammenkünfte der Beteiligten unter der Führung des Projektleiters und das Nachführen einer Pendenzenliste trugen bei Gretag ganz wesentlich zum Erfolg des CAD-Einsatzes bei.

#### Ausbildung und Einführungsunterstützung

Um mit CBDS4 zu arbeiten, bedarf es keiner EDV-Kenntnisse. Nach zwei

Kurstagen kann jeder Zeichner ständig Schemas erfassen. Nach zwei Wochen Ausbildung kann ein strukteur damit selbständig arbeiten. Anschliessend vertieft er das Gelernte an weiteren Beispielen. Eine intensive Einführung ist wichtig. Erst wenn man das System einmal gründlich herrscht, haben längere Benutzungsunterbrüche keinen starken Rückgang der Leistungsfähigkeit mehr zur Folge.

Bei der Konstruktion einer ersten firmenspezifischen Leiterplatte wurde auch die firmeneigene CAD-Norm festgelegt. Es war die Gelegenheit, zweckmässiges über Bord zu werfen, Neues auszuprobieren und neue Richtlinien zu schaffen.

CBDS4 lässt sehr viele Möglichkeiten offen. Beim Anpassen von Parametern und auftretenden Fragen der Benutzung ist die unkomplizierte terstützung des Lieferanten wesentlich für einen raschen Erfolg. Trotz guter Dokumentation traten Fragen auf, ren Abklärung die Hilfe der Lieferfirma erforderten.

Die gesamte CAD-Installation, zu der auch das Mechanikpaket Catia hört, wurde im Verlaufe des ersten Jahres von <sup>5</sup> auf <sup>11</sup> Arbeitsplätze gebaut. Heute sind im Durchschnitt vier Arbeitsplätze dauernd von CBDS4-Anwendern besetzt.

## Zusammenfassung

CAD zum Layouten von Printplatten ist bei der Firma Gretag zum Alltag geworden. Besonders die erfahrenen Layouter schätzen das Hilfsmittel, das ihnen erlaubt, ihre Ideen rasch und auf Anhieb fehlerfrei zu realisieren; den neuen ermöglicht es, die Techniken der Printkonstruktion schneller zu lernen.

Was das Textsystem für die Sekretärin geworden ist, stellt heute das CAD-System für den Layouter dar: Ein stem, um eigene Ideen rasch zu realisieren. Man kann ohne Textsystem Briefe schreiben, und man kann ohne CAD Printplatten layouten. Die danken, die in einem Brief stecken, werden durch das Textsystem nicht verbessert. Verbesserungen müssen vom Autor oder der Sekretärin kom-Ähnliches gilt auch für CAD. Schaltungsideen müssen vom wickler kommen. Der Layouter, der die Funktionsweise versteht, kann durch entsprechende Massnahmen die Funktions- und Störsicherheit verbessern. Das Layout-System hilft ihm dabei.